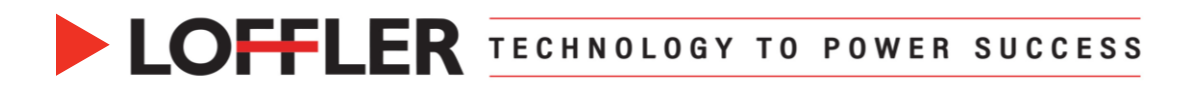

# Canon ImageRUNNER Advance DX: Printing Envelopes with the Mailings Feature in Microsoft Word

*Printing envelopes from the Mailings feature in Microsoft Word is a two-step process. First, setting up the multipurpose tray with envelopes. Second, printing from the Mailings feature in Microsoft Word.*

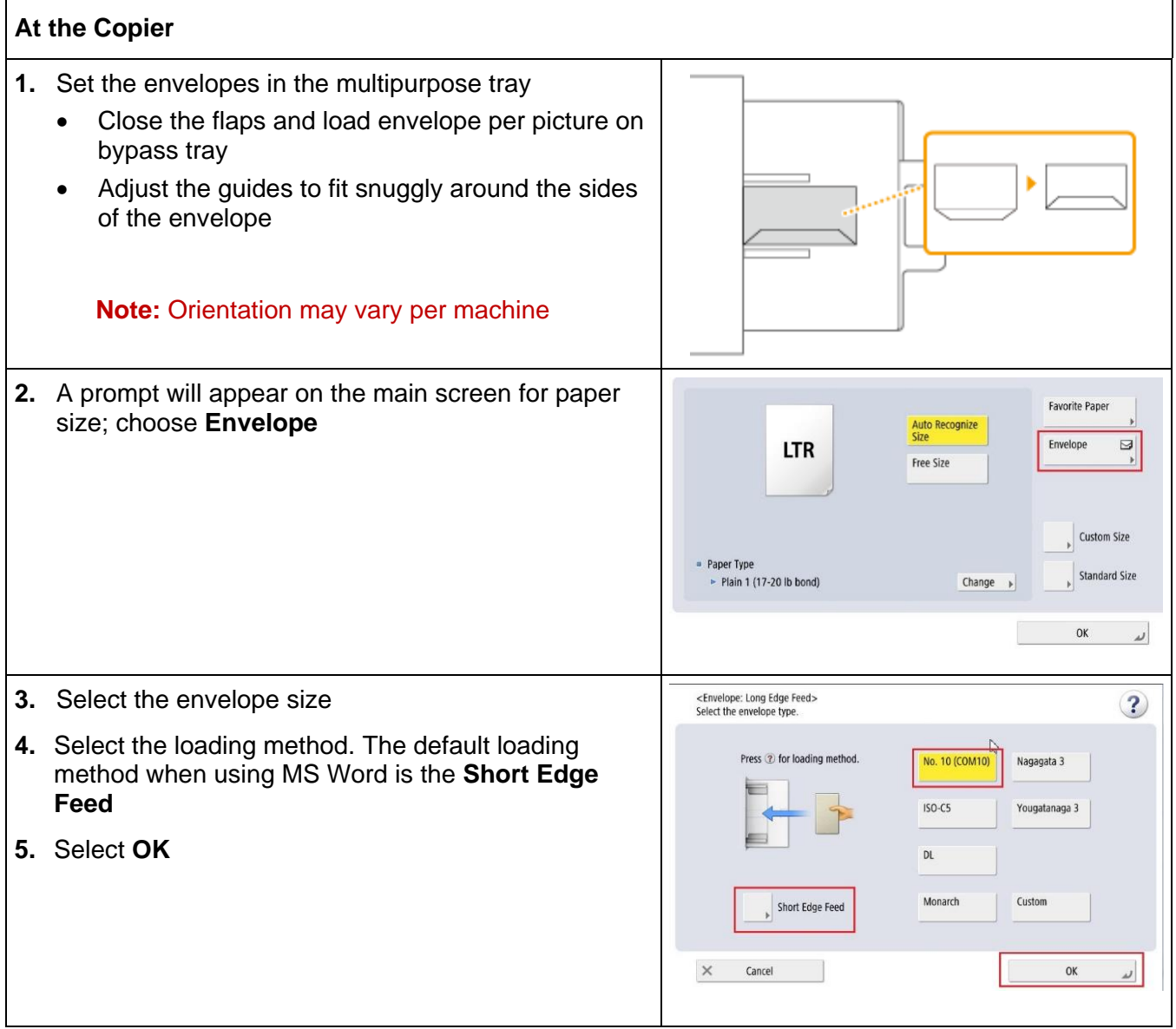

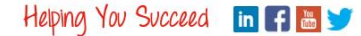

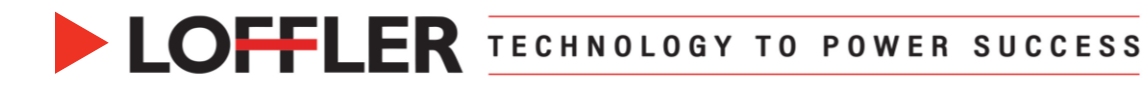

## **At the Computer:**

*Printing an envelope with the MS Word feature uses the default printer.*

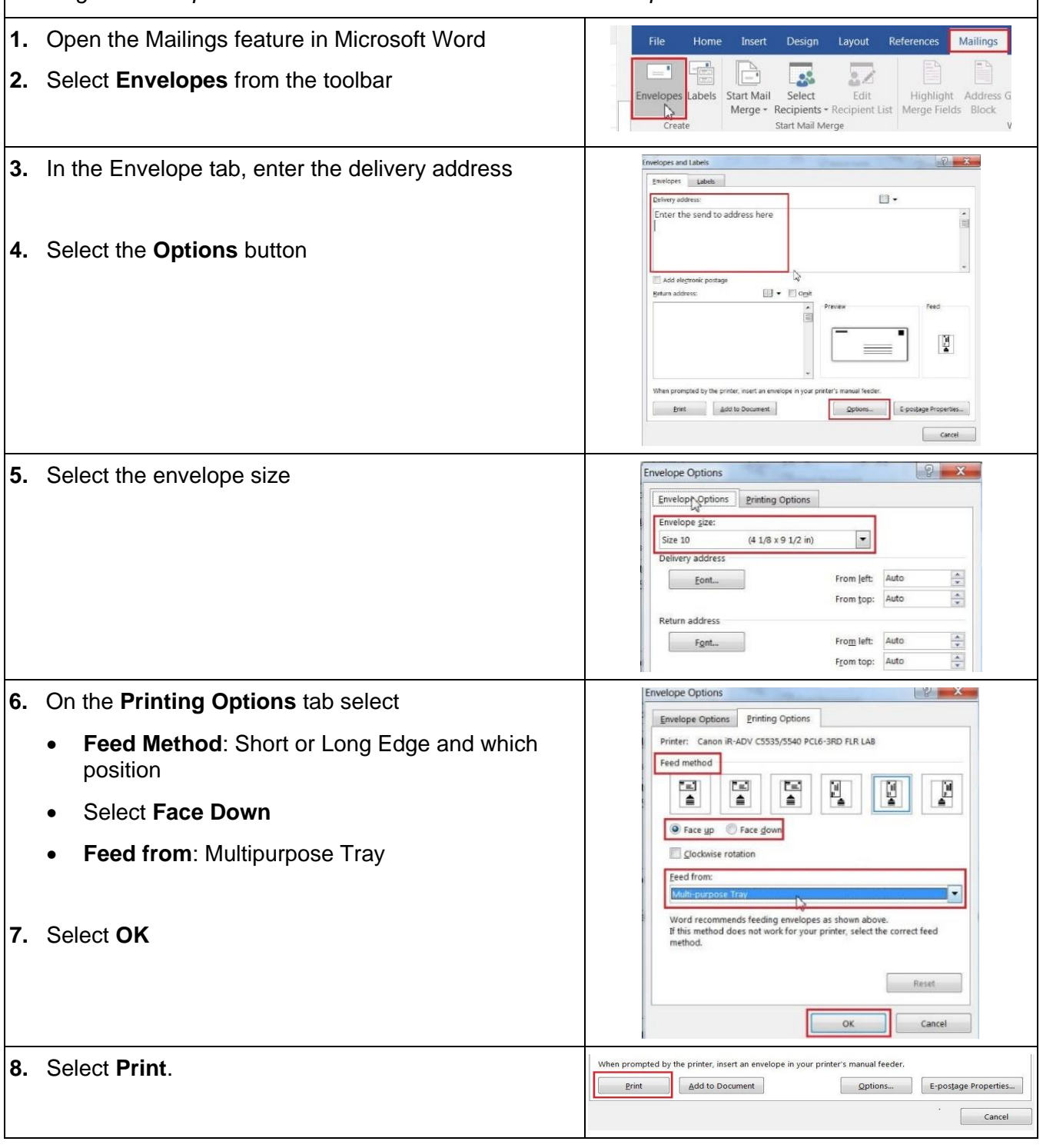

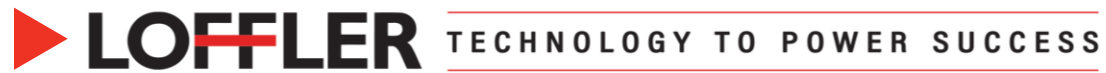

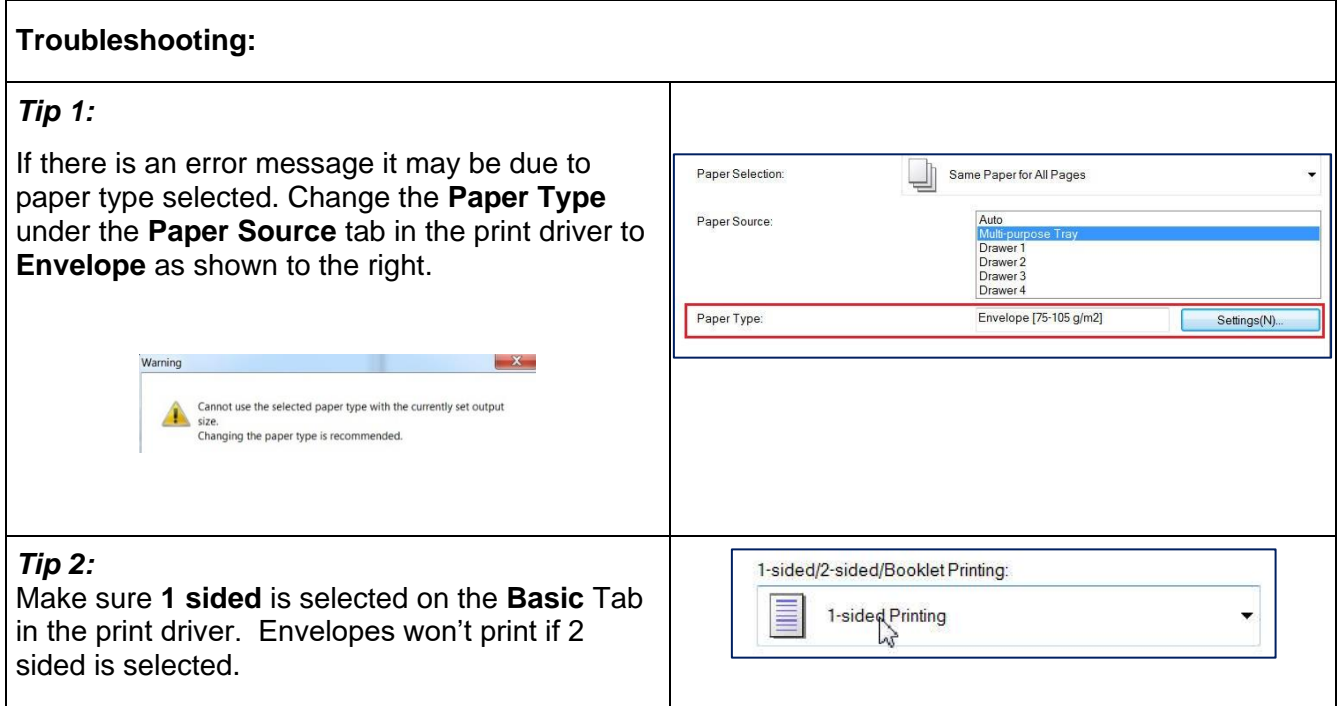

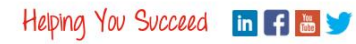

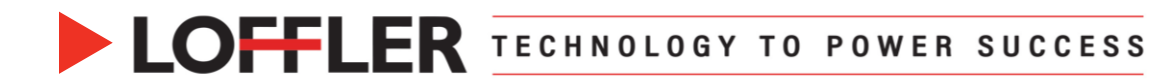

# Canon ImageRUNNER Advance: Set Paper Drawers to Print

# Envelopes

*Set up a paper drawer to permanently store envelopes. Drawer 1 is set up differently than Drawer 2, these instructions address both drawers.*

### **Preparing for envelopes:**

*Best Practices*

#### **Important:**

*Do not use envelopes that have glue attached to their flaps, as the glue may melt due to the heat and pressure of the fixing unit. Envelopes may become creased, depending on the type of envelopes or the condition in which they are stored. Streaks may appear where envelopes overlap.*

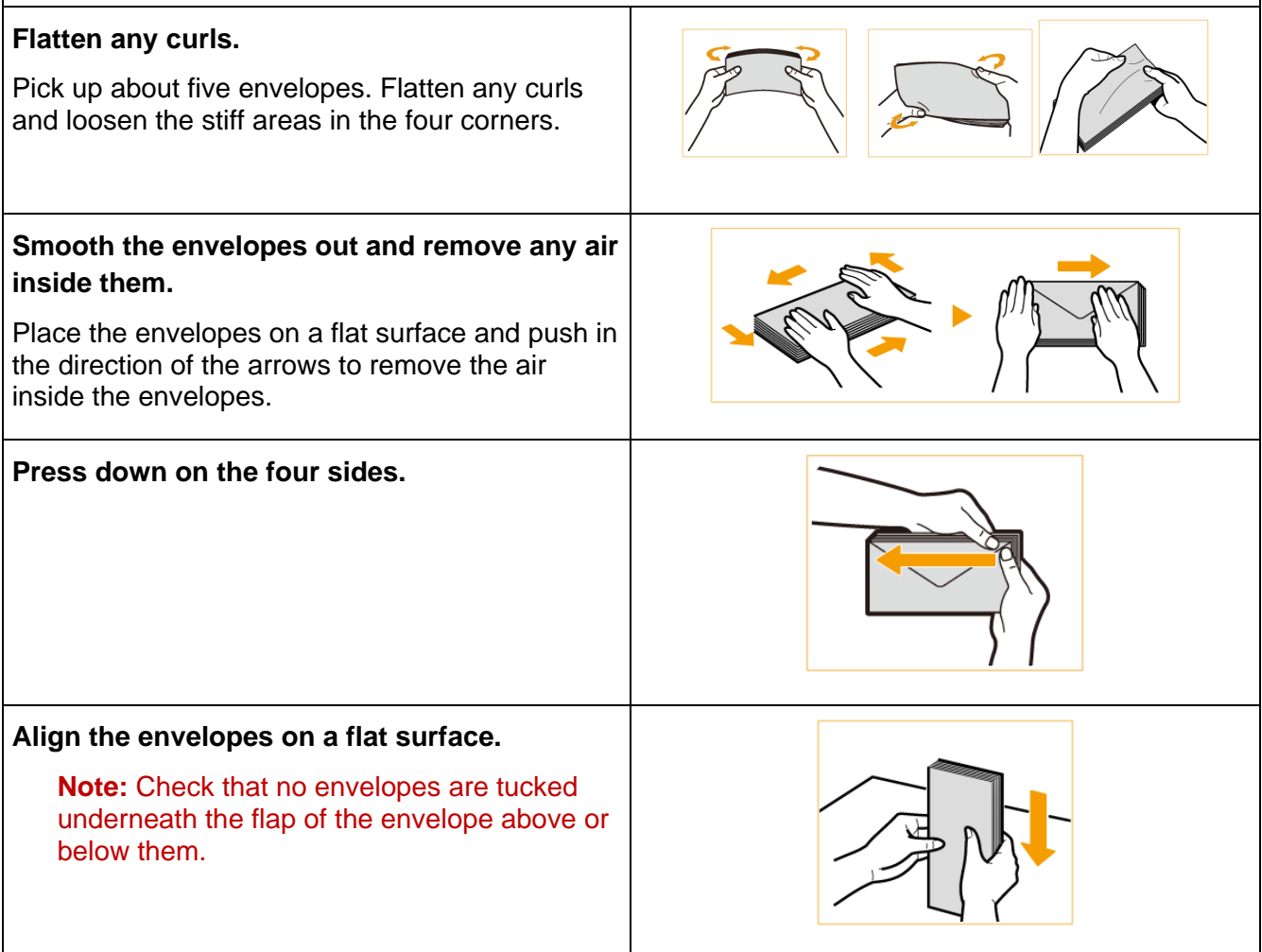

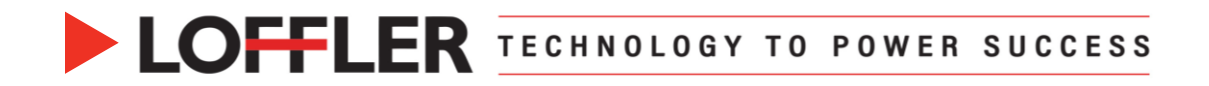

### **Preparing the Paper Drawers:**

*Affix the appropriate envelope tools in the drawer. Drawer 1 uses both Envelope Tools A and B, while Drawer 2 only uses Envelope Tool A.* 

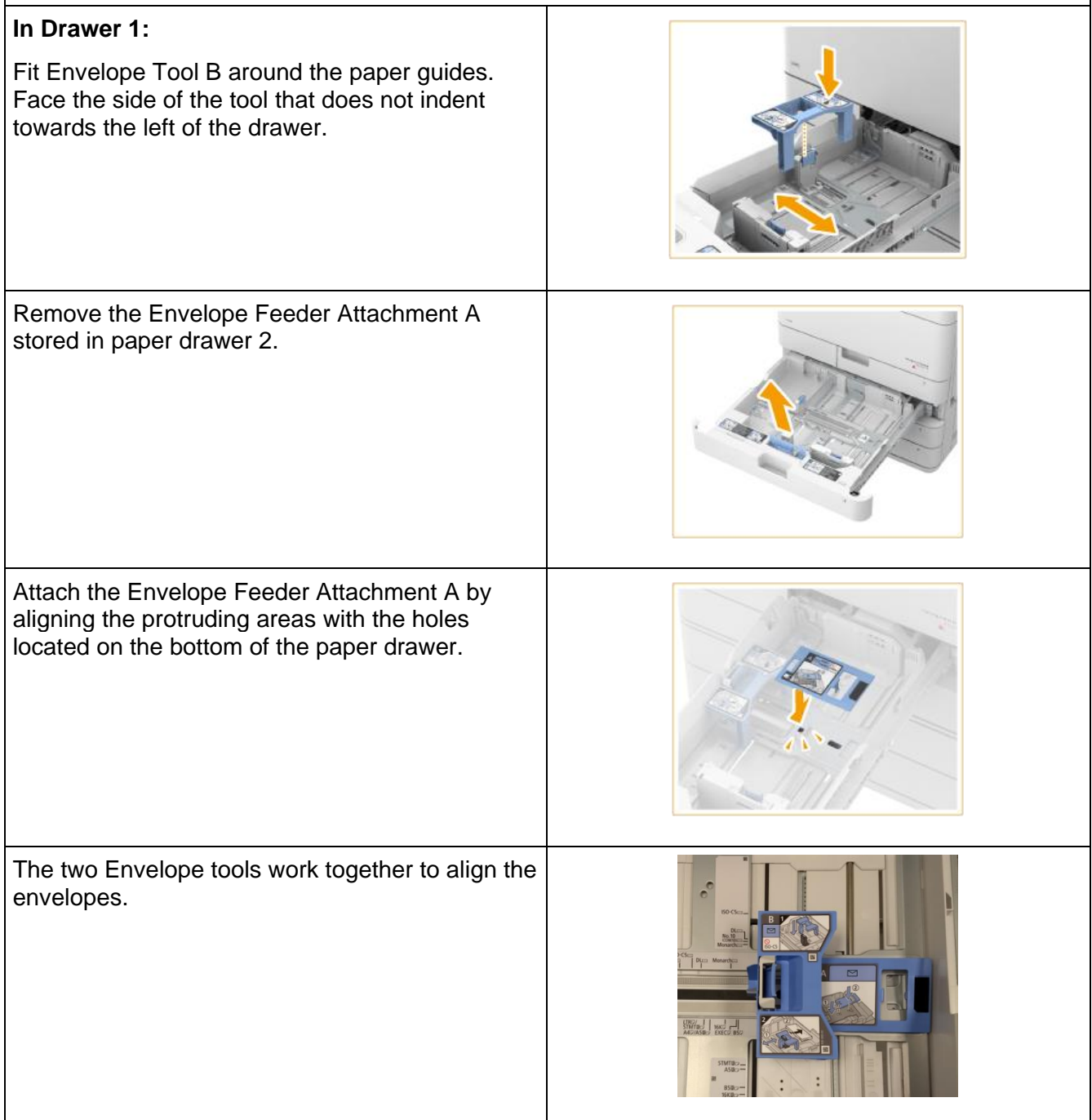

©2022 Loffler Companies MN: St. Louis Park; Duluth; Mankato; Rochester; St Cloud; Willmar; Grand Rapids; Thief River Falls | WI: Eau Claire; La Crosse; Green Bay IA: Sioux City; Spencer | NE: Norfolk | ND: Fargo; Grand Forks | SD: Aberdeen; Sioux Falls

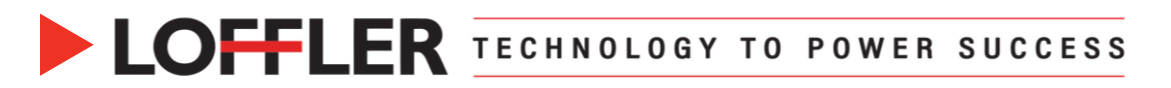

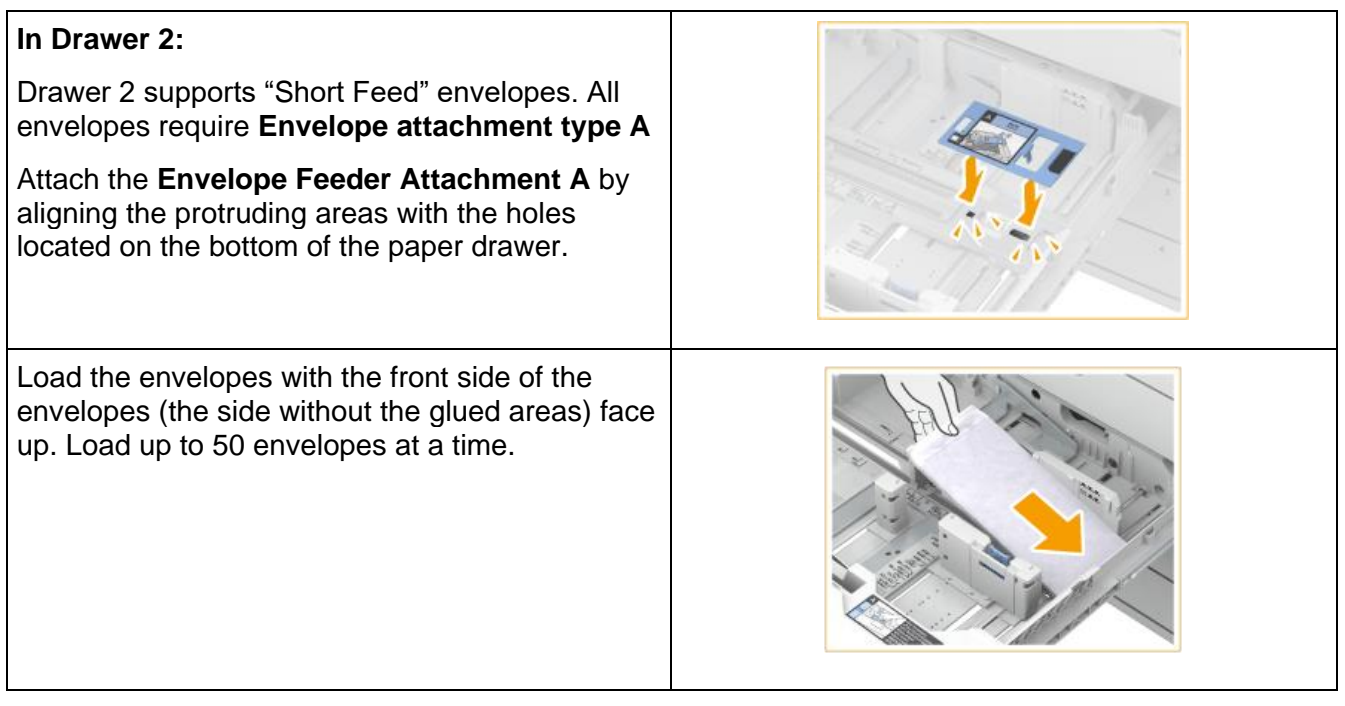

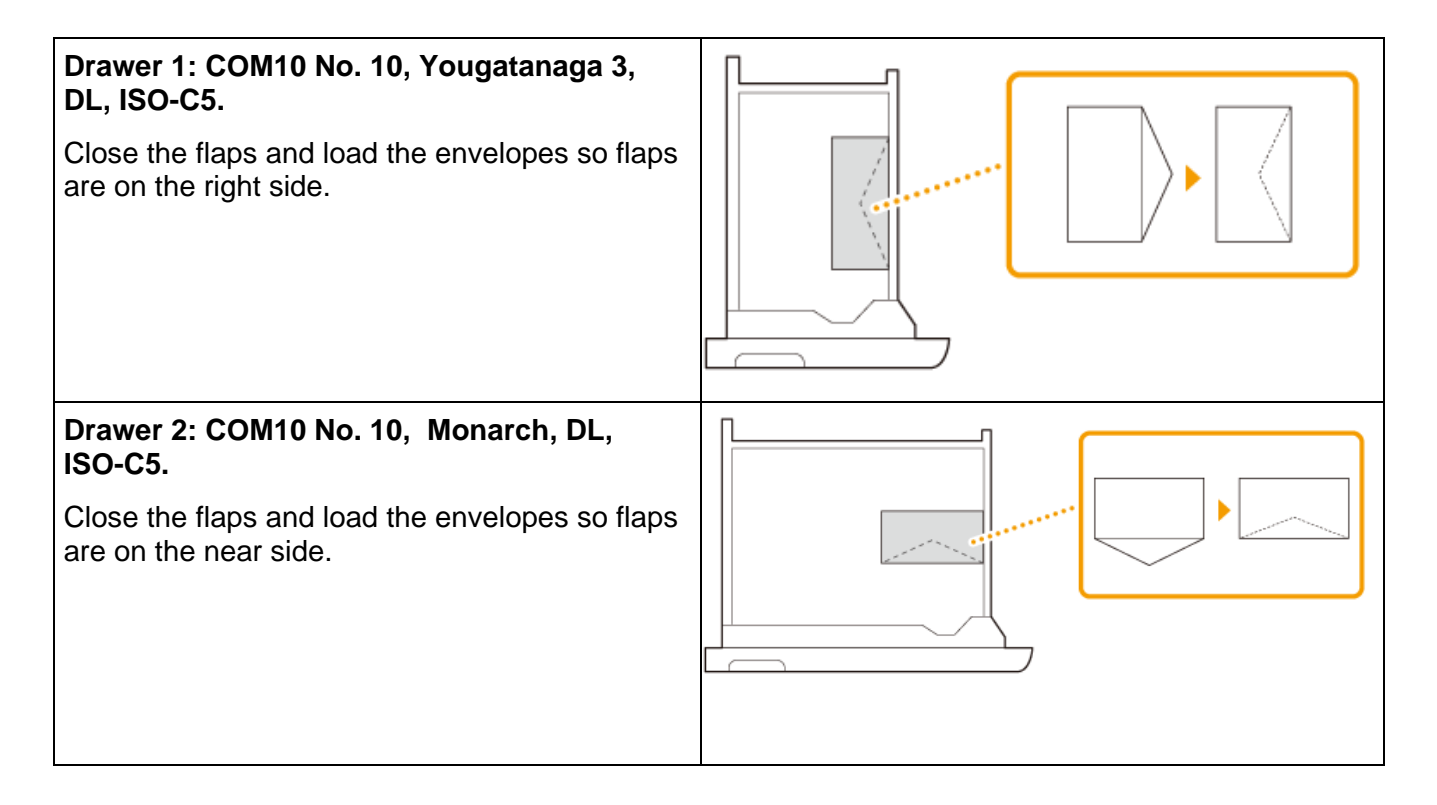

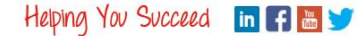

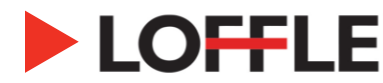

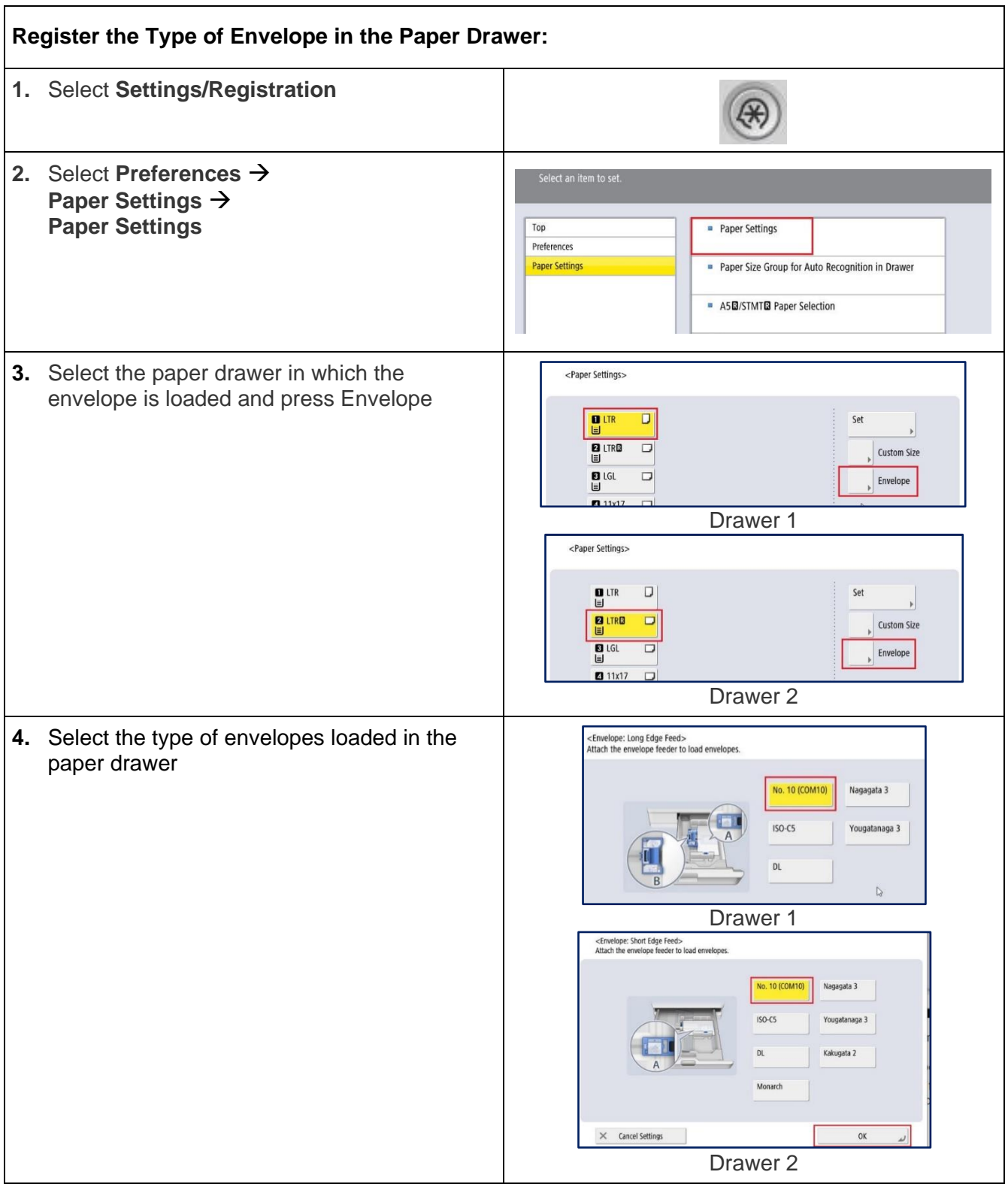

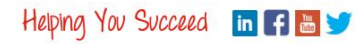